# **2024-2025 CVITP Returning Volunteer Registration**

To complete your 2024-2025 CVITP Volunteer
 Registration, visit <u>Volunteer to do taxes for people in your community</u> and click on "Register to volunteer today!"

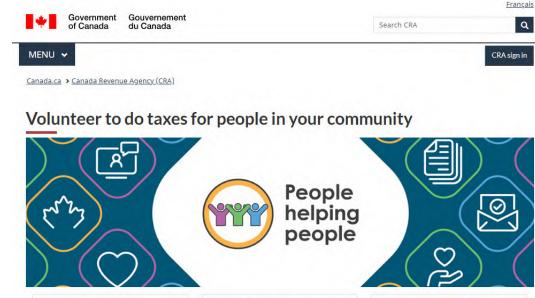

## Become a volunteer

Become a volunteer

Want to help people in your community? Do you have a basic understanding of income tax? Volunteer with a community organization to help people by doing their taxes! This year, organizations are hosting free in-person and virtual tax clinics. As a volunteer, you can choose to complete taxes in person or virtually by videoconference, by phone, or through a drop-off clinic.

Become a participating organization

Volunteer in Quebec

With the Community Volunteer Income Tax Program (CVITP), you'll be helping thousands of people get their entitled benefits and credits. As a CVITP volunteer, you'll receive training, guidance, access to a dedicated help line, and free tax software.

Register to volunteer today!

# Become a participating organization

Make a difference in your community: register your organization to host free tax clinics. This year, you can choose to host in-person or virtual clinics. Your volunteers can complete taxes in person or virtually by videoconference, by phone, or through a drop-off clinic.

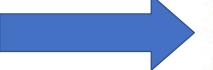

2. Review the applicable section depending on whether you are volunteering in a support role or as a tax preparer. Once reviewed, click "register for the CVITP" to register.

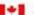

Governmen

ouvernement

ement

Search CRA

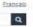

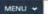

CRA sign in

Canada.ca > Taxes > Income tax > Personal Income tax > Free tax clinics > Volunteec at a free tax clinic

### Register to volunteer

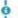

### Information

Although registration is available year round, please wait until the fourth week of October before registering for the upcoming tax season.

Thank you for choosing to volunteer at a free tax clinic!

Please ensure that you have read before you register - important information before registering.

Volunteers must meet certain requirements before they can participate in the Community Volunteer Income Tax Program (CVITP). The requirements depend on your role as a volunteer. If you will have more than one role, register for the role that has the highest requirements. For example if you will be booking appointments and submitting tax returns electronically, follow the requirements for electronic filing (EFILE).

Please complete all requirements for the role(s) you register to volunteer in.

### Register in a support role

If you volunteer in a support role, you can be an interpreter, greeter, administrator, or screener.

Before you register for any of these roles, you need to determine if you will access or handle taxpayer information.

If you will not access or handle taxpayer information, you must:

1. register for the CVITP

If you will access or handle taxpayer information, you must:

- 1. register for the CVITP
- 2. obtain a valid police records check

### Register as a tax preparer

To register as a volunteer tax preparer, determine how you will prepare and file returns, then complete the steps below.

If you are preparing paper returns only, you must:

- 1. register for the CVITP
- 2. obtain a valid police records check

If you are filing returns electronically through EFILE, or electronically through EFILE and by paper, you must:

- 1, register for the CVITP
- 2. apply for an EFILE number or renew your EFILE account

If you are filing returns electronically through EFILE and will be using Auto-fill my return, you must:

- 1. register for the CVITI
- 2. apply for a representative identifier (RepID) using the Represent a Client portal
- 3. apply for an EFILE number or renew your EFILE account
- 4. obtain a valid police records check

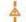

#### Note: New for EFILE registration

Please be advised changes have been made to the EFILE registration/renewal forms to improve the systems' safety and security. As a result of these changes, all EFILE registrations or renewals now require a RepID.

- o If you already have a RepID, you must provide it when you register/renew your account.
- If you do not have a RepID, you can obtain one by registering with Represent a Client.

3. Review the program terms and check the declaration box. Then, click "Next".

**Note:** At any time during the registration process, you can change the language of the form to French / Français using the language toggle at the top right corner of the page.

Government of Canada

Gouvernement du Canada

# Volunteer registration 2025: Program terms

### 0% Complete

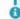

### Important

In order to volunteer with the Community Volunteer Income Tax Program (CVITP), you must read the program terms, declaration and privacy notice sections, and check the Confirmation box.

Français

The Canada Revenue Agency (CRA) reserves the right to suspend any volunteer that violates the terms and conditions of the program.

### Program terms and conditions

#### As a volunteer with the CVITP, I agree to:

- be physically located within Canada when preparing and submitting returns under the CVITP;
- protect the taxpayer's privacy by never using or divulging any information provided by the taxpayer for any purpose other than preparing their income tax and benefit return;
- return all documents containing personal information (e.g. completed returns, T slips, etc.) to the taxpayer or to the organization to which I am
  affiliated;
- have each taxpayer sign form TIS60, Community Volunteer Income Tax Program Taxpayer Authorization and return it to the taxpayer;
- offer my services free of charge and decline any monetary reward that may be offered to me;
- · never use the CVITP tax software for monetary gain;
- · only use the CVITP tax software to prepare returns for eligible taxpayers;
- · never copy the CVITP tax software or allow copies of it to be made;
- . transmit each return to the Canada Revenue Agency immediately upon completion, when possible;
- delete all saved electronic copies of the taxpayer's return and any other electronic documents, no later than 48 hours after its transmission to and
  acceptance by the CRA;
- allow the CXITP to share my contact information and registration approval with my affiliated community organization(s), or with other CXITP community organizations in my area if I require assistance to become affiliated;
- · never share my EFILE number and password; and
- meet the CVITP security requirements applicable to my volunteer role.

#### Declaration

I declare that I have never been convicted of any offence under the Criminal Code or any Act of Parliament that has not been pardoned or in respect of which a record suspension has not been ordered. This includes any offence involving evasion in the payment or remittance of tax; fraudulent transactions in which the public or any person is defrauded of property, money, valuable security or service; or possession of property obtained by crime or the proceeds of crime.

### Privacy notice

Personal information is collected under the authority of section 220 of the Income Tax Act (ITA), combined with paragraph 30(1)(a) of the Canada Revenue Agency Act and will be used to register volunteers, organizations and tax preparation clinics as part of the Community Volunteer Income Tax Program (CVITP) or the Income Tax Assistance - Volunteer Program (ITAVP) in Quebec. Information may also be used to assess suitability to participate in these programs and may be disclosed to the extent authorized by law. Automated personal information matching will be used to identify returning participants in order to avoid duplication of accounts.

Personal information is described in Personal Information Bank CRA PPU 100. Under the <u>Privacy Act (Note: This link will open in a new tab or window)</u>, individuals have a right to have their personal information protected. They also have the right to access, correct or notate this information and to file a complaint with the Privacy Commissioner of Canada regarding our handling of their information.

### \* Confirmation (required)

☐ I declare that I have read and agree with the program terms and conditions, the declaration and the privacy notice. A refusal to provide any required information will result in the rejection of my registration request.

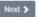

4. Select "Yes" to indicate you are a returning volunteer, and complete the information so that it would match your 2024 registration.

If you were provided a Volunteer Identification Number (VIN) during 2024, choose "Yes" and enter your VIN. If you were not approved or did not participate in 2024, you will not have a VIN, so select "No".

Then, select "Next".

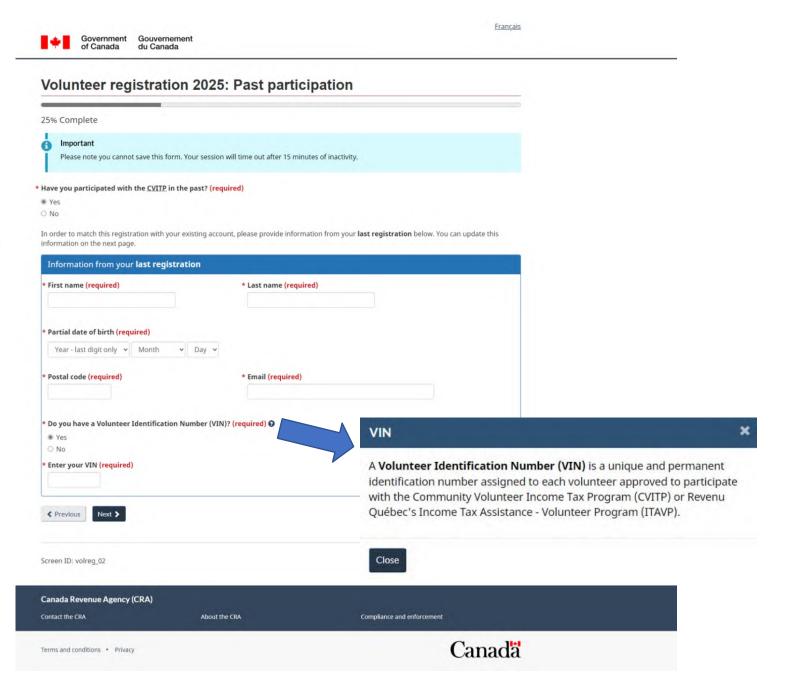

5. Update your personal information, if needed. When you reach the Postal Code field, enter your postal code and click "Find".

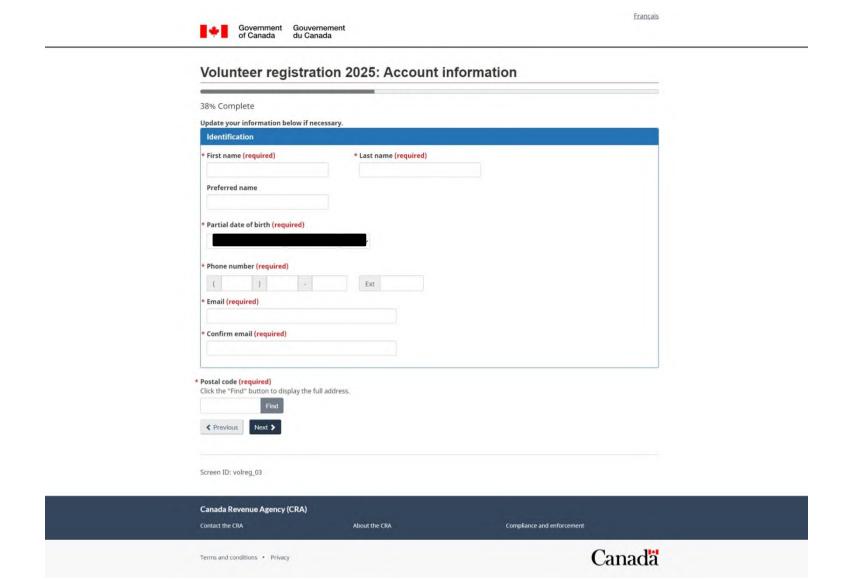

6. Some address information will be pre-populated based on the postal code entered in the previous step. Enter your complete address details in the applicable fields, then click "Next".

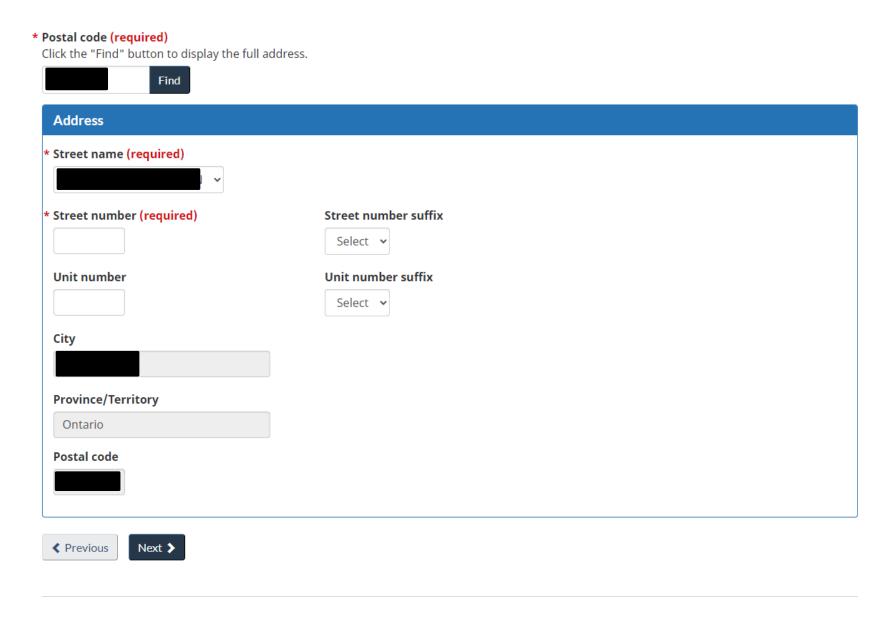

7. Select the official languages that you can offer CVITP services in (English, French or both). If you can offer CVITP services in any other language(s), please select the language(s) from the drop-down menu and click "Add". If you add a language by mistake, you can click the "X" to remove it. Once you have completed all fields on this page, click "Next".

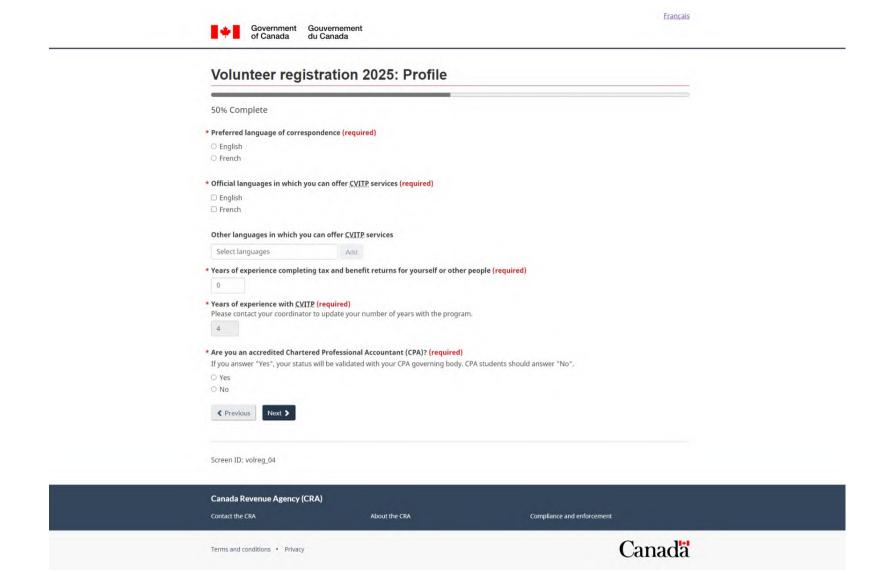

8. If you do not have a participating CVITP organization to volunteer with, select "No" to the question "Are you affiliated with a participating CVITP organization?" and indicate the reason. If you answered "Yes" to the question "Are you affiliated with a participating CVITP organization?" then search for your organization(s) by selecting the province, city and organization name. Click "Add." When complete, click "Next."

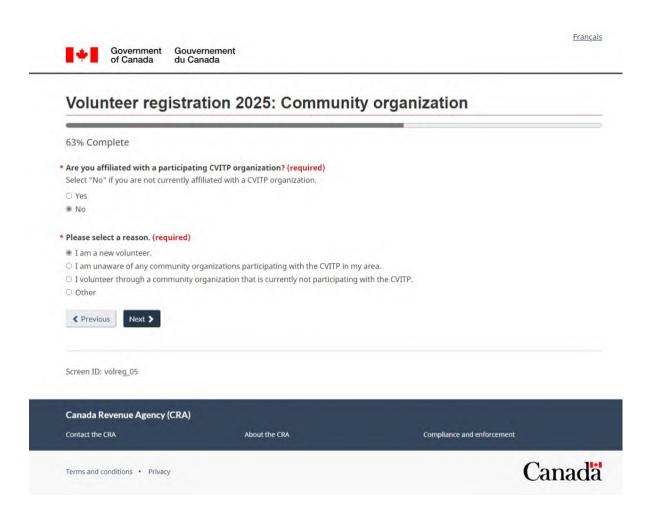

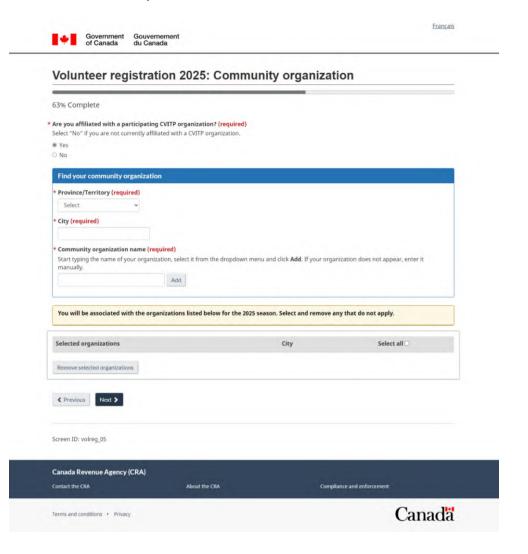

9. Select your preferred responses and enter your EFILE number, if applicable. It must be the same one you used to volunteer previously. Then click "Next".

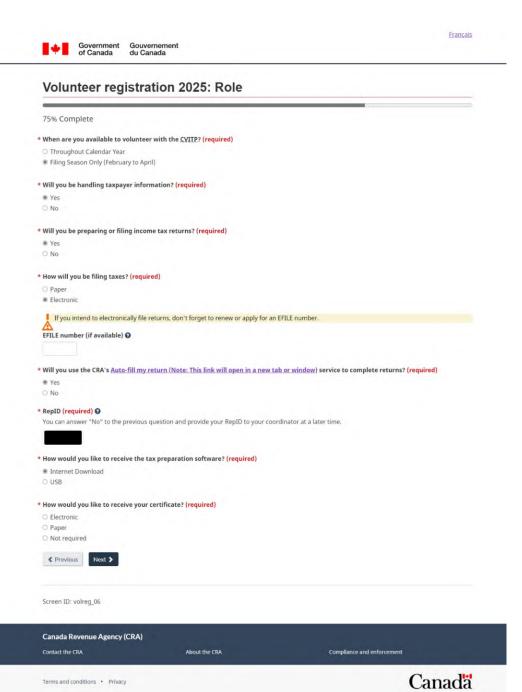

Français

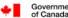

Government Gouvernement

View PDF

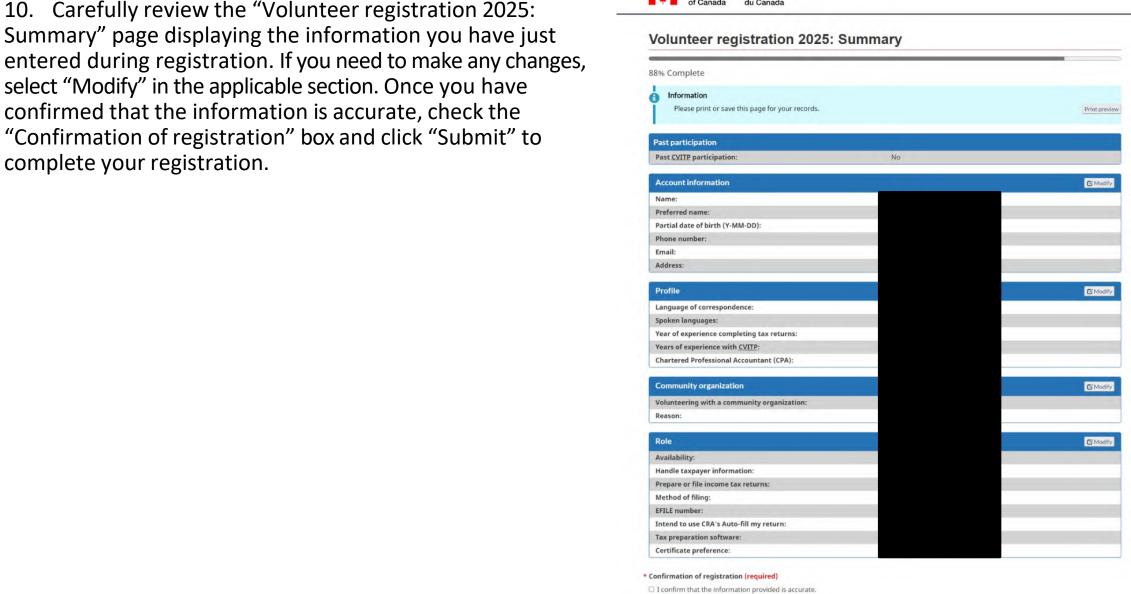

11. Once you submit, you will receive your confirmation of registration. If you will be electronically filing income tax returns, please proceed to apply for or renew your CVITP EFILE number.

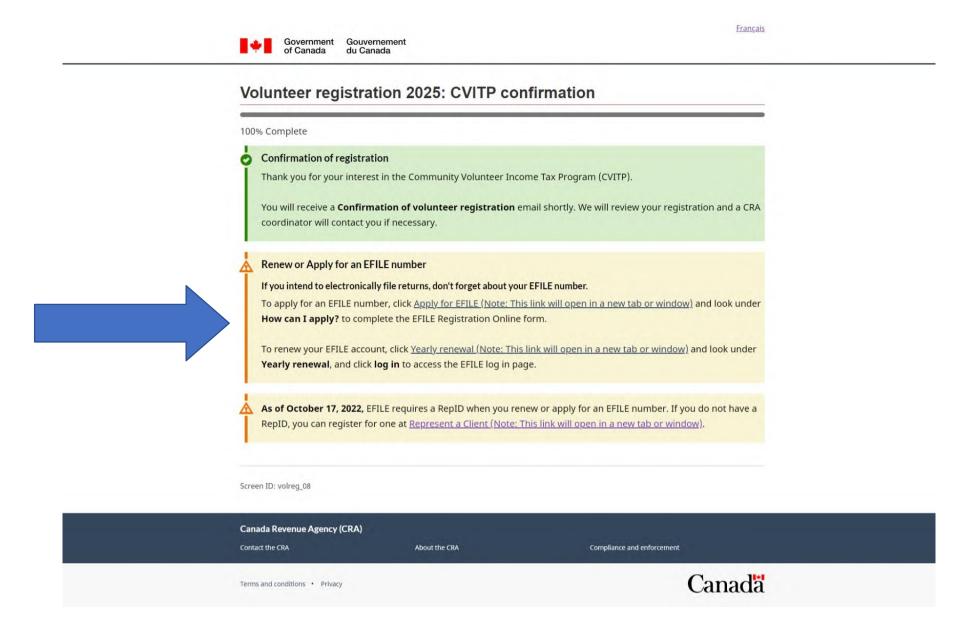